## **Manual de Integrações de contas iGEST ilink**

### **Configuração**

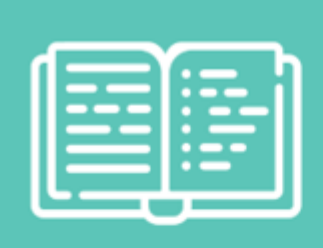

# **Manual** Integrações de contas **iGEST - ilink**

www.ilink.pt | apoio@ilink.pt | 707 451 451

Após efetuada a adesão à plataforma iLink, aceda ao menu 'Entidade'> 'Dados da Entidade' e copie a chave pública que vai possibilitar a integração com o software faturação iGEST.

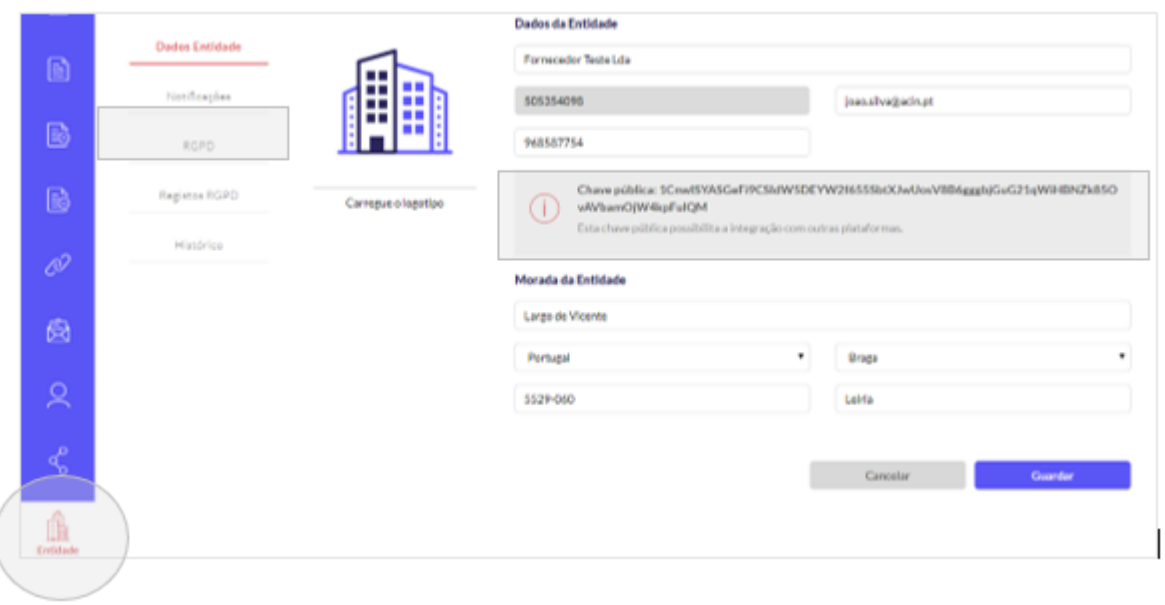

Para permitir a receção de documentos de faturação do iGEST para o iLink deverá ativar a integração. Para tal, aceda ao meu 'Integrações'> 'Integrações - Receção' e clique em 'Ativar'.

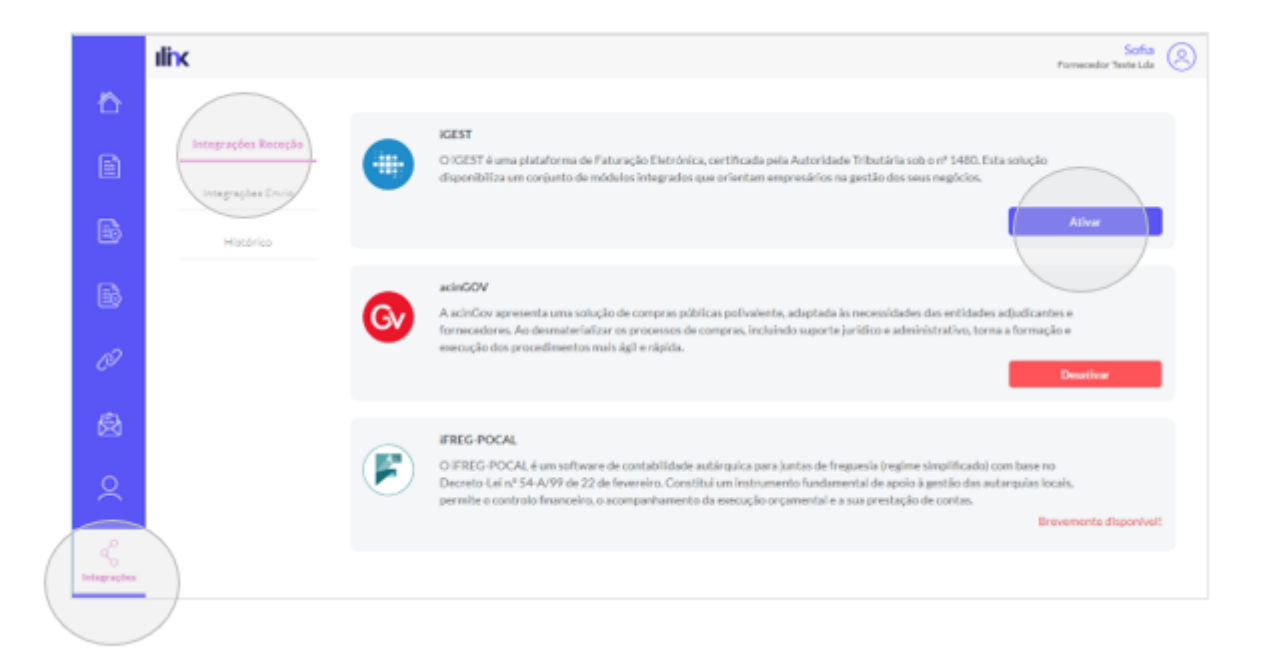

Por sua vez, para permitir o envio de documentos de faturação do iLink para o iGEST deverá ativar a integração. Aceda ao meu 'Integrações'> 'Integrações - Envio' e clique em 'Ativar'.

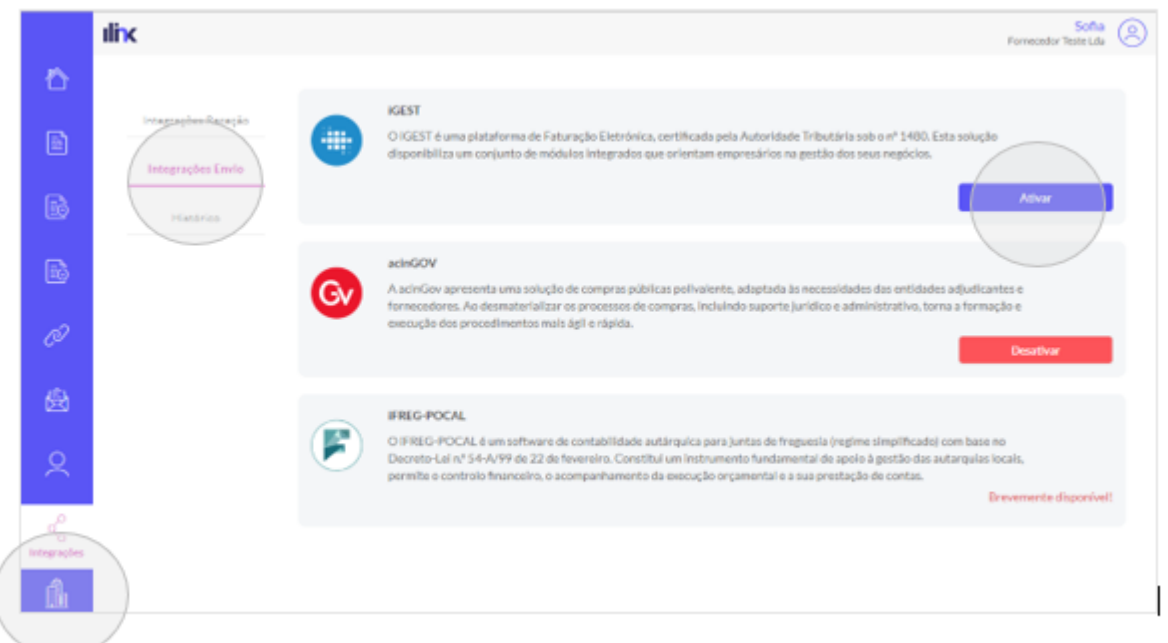

Após estas configurações iniciais na plataforma iLink, vamos proceder à configuração do software de faturação iGEST.

Efetue o seu login no iGEST para ativar a integração com a plataforma iLINK. Para tal, deve dirigir-se ao menu Entidade > Configurar > Integrações e escolher ILINK. Aqui deve inserir os dados de acesso e chave pública:

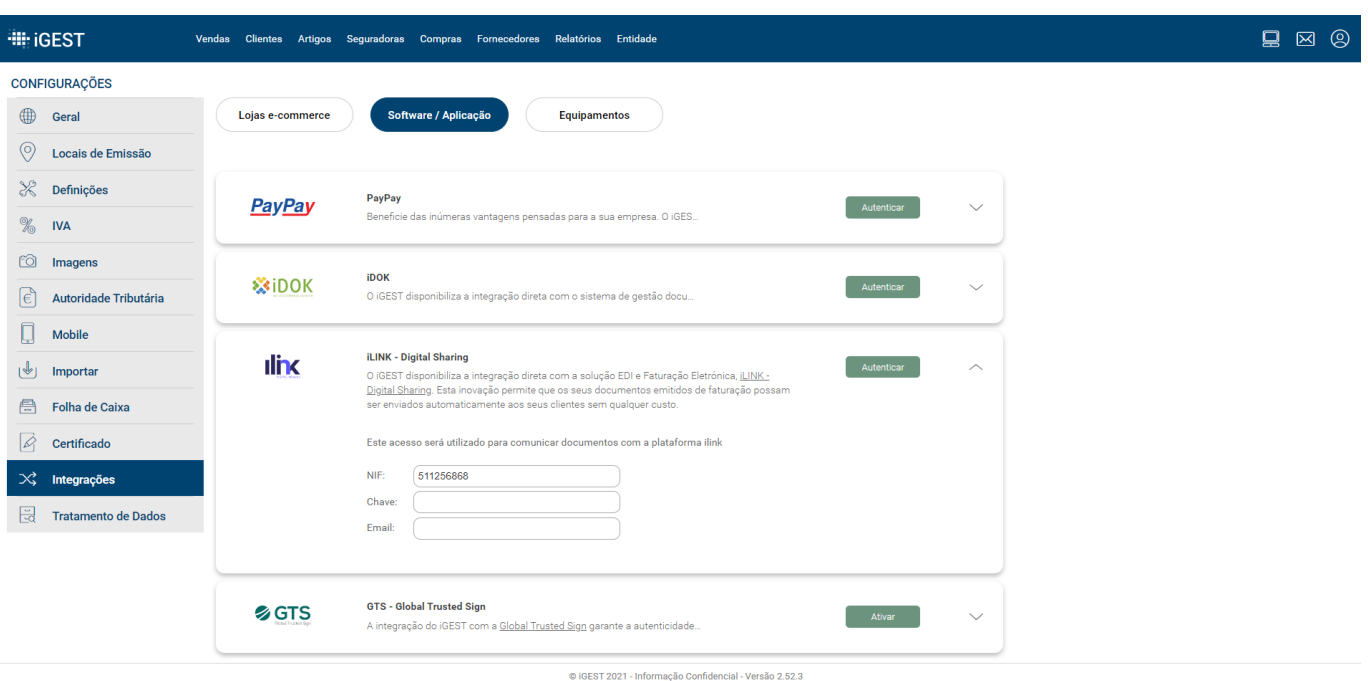

Nota: O cliente pode configurar alguns campos como sendo obrigatórios para os documentos recebidos no ilink. O Número de encomenda é um desses campos: Para enviar esse campo, ao emitir o documento no iGEST, deve adicionar uma informação adicional com um dos seguintes nomes: Nº Encomenda, Número Encomenda, Número de Encomenda ou Encomenda.

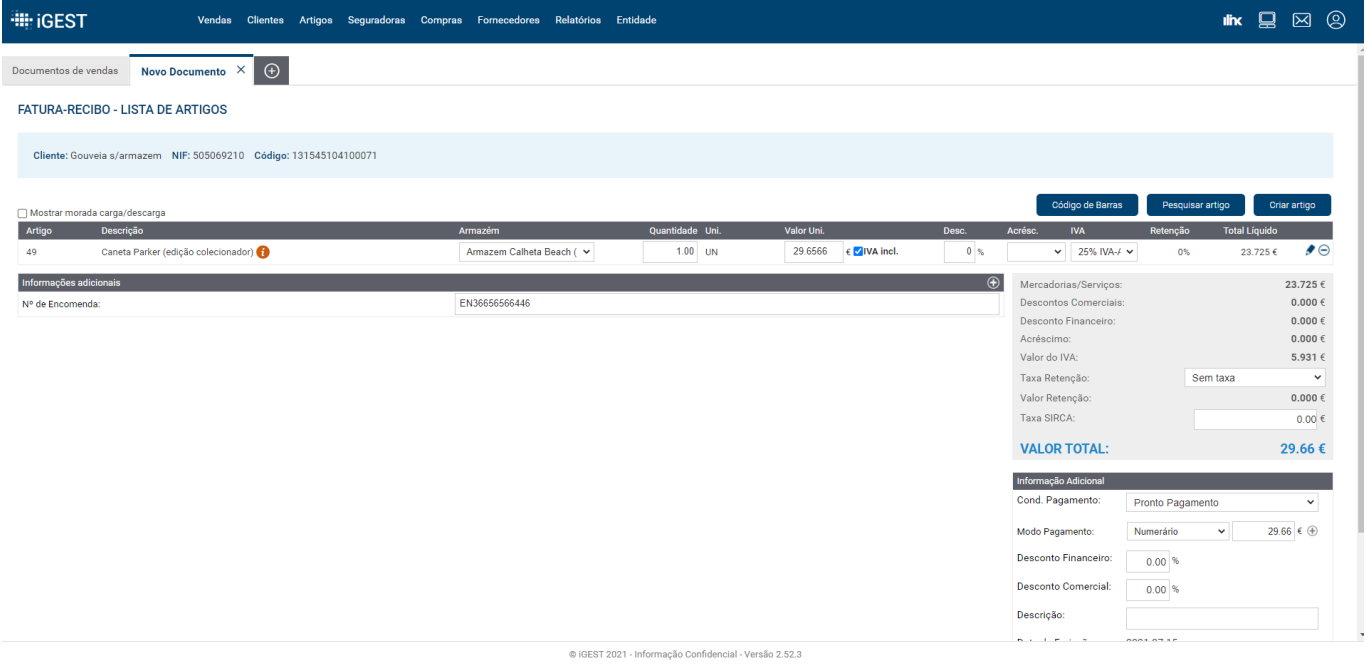

Nota 2: Um documento ficará disponível para reenvio caso seja rejeitado pelo cliente no iLink por motivo "Regularizar"

#### **Como enviar documentos para o iLINK manualmente?**

Menu Entidade > iLINK - Digital Sharing > Documentos por enviar - Seleccionar documentos pretendidos - Clicar em enviar selecionados

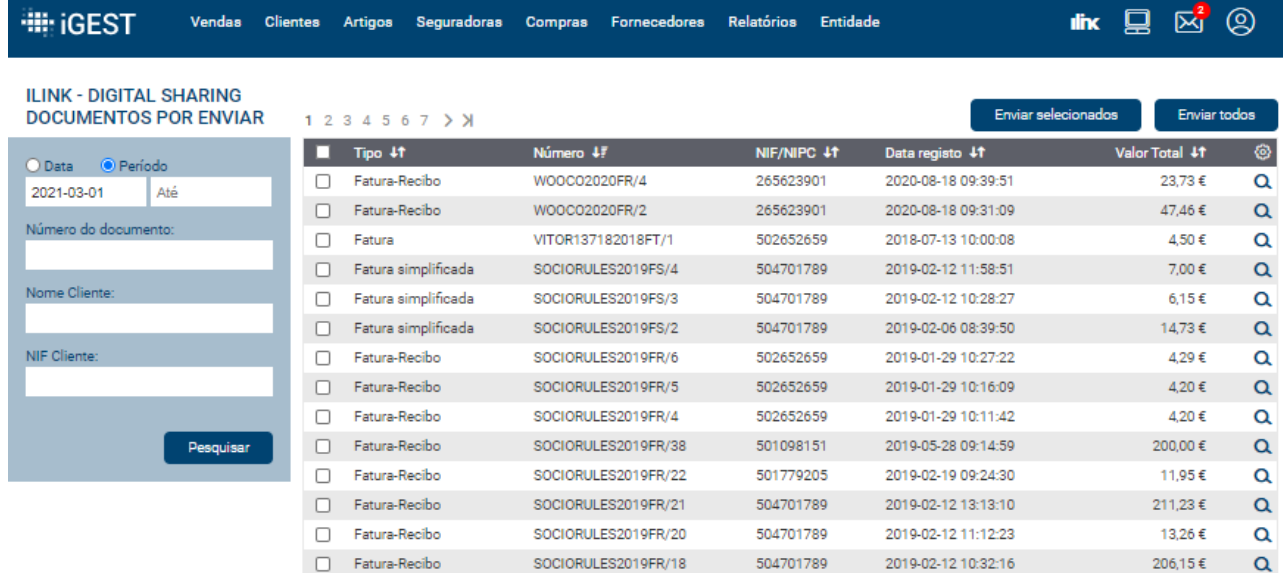

#### **Como importar documentos compras dos fornecedores?**

Menu Entidade > iLINK - Digital Sharing > Documentos por importar - Seleccionar documentos pretendidos - Clicar em importar selecionados - Para consultar documentos importados devem ir a menu Compras > Pesquisar

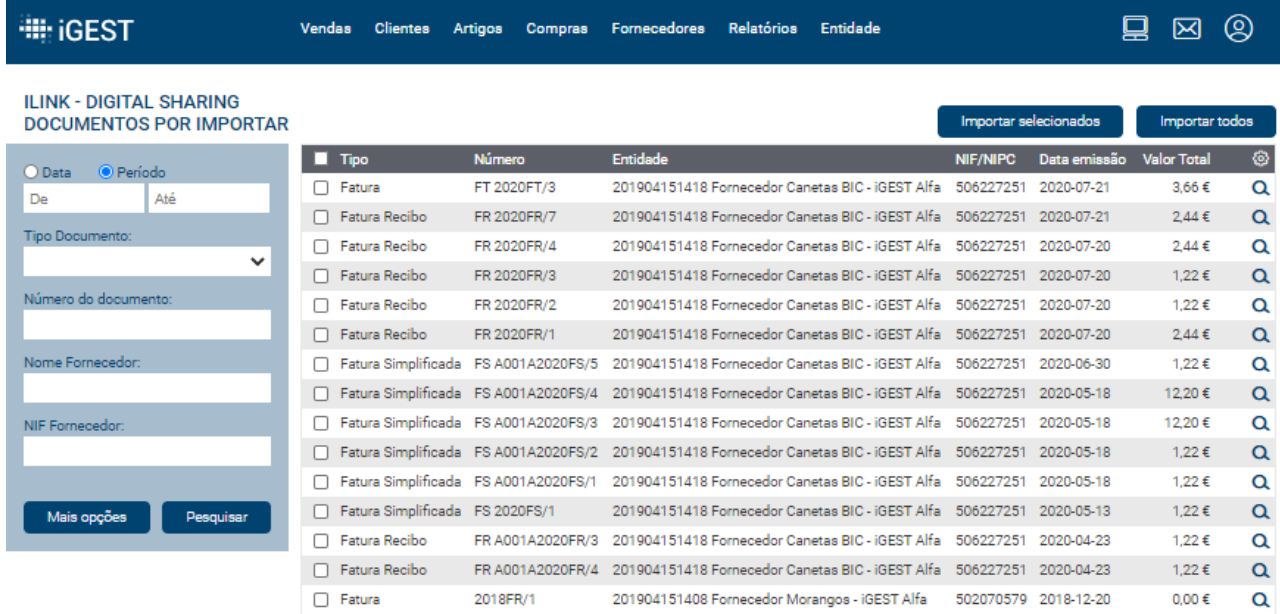

#### **Como consultar estado/histórico documentos enviados?**

Menu Entidade > iLINK - Digital Sharing > Histórico de envio

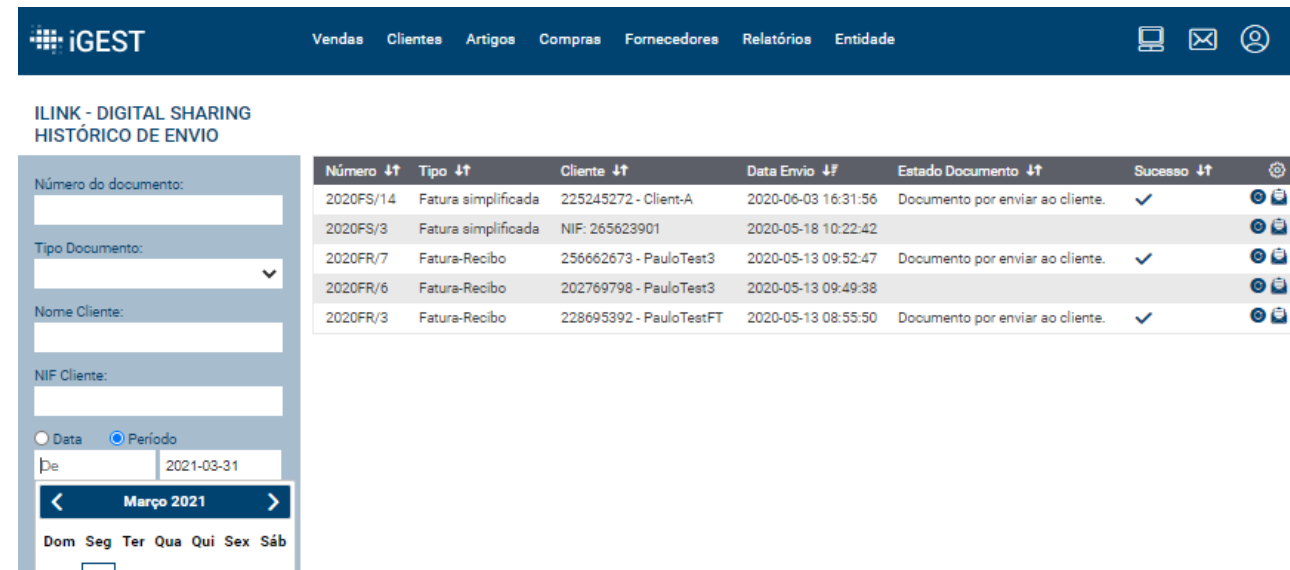

#### **Como consultar histórico documentos importados?**

Menu Entidade > iLINK - Digital Sharing > Histórico de importação

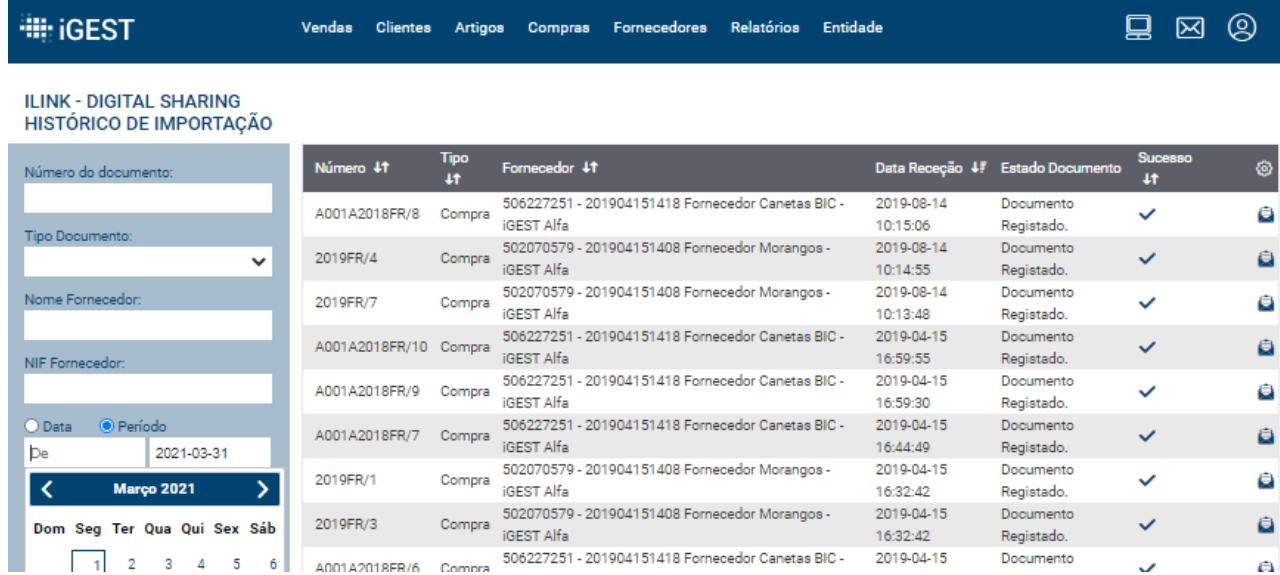

From: <https://ilink.acin.pt/wiki/>- **wiki**

Permanent link: **[https://ilink.acin.pt/wiki/public:manual\\_igest](https://ilink.acin.pt/wiki/public:manual_igest)**

Last update: **2023/06/28 16:38**

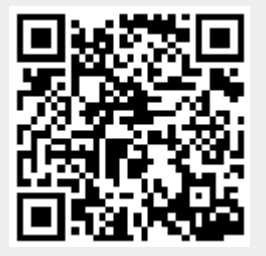